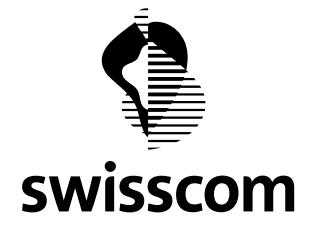

**Checkliste Performance-Probleme** 

### **"Schulen ans Internet"**

# **Probleme mit dem Internet Zugang**

Diese Checkliste soll bei der Eingrenzung und Beschreibung von Problemen mit dem Internet-Zugang, vor allem bei Problemen mit dem Durchsatz (langsames Internet), helfen und damit Swisscom ermöglichen, schneller eine Lösung zu finden.

#### **1. Ist die Verbindung zum Internet OK?**

Führen Sie ein "ping 164.128.36.36" von der PC DOS Eingabeaufforderung aus.

Falls Sie keine Antwort erhalten, handelt es sich nicht um ein Durchsatz Problem und die Verbindung ins Internet ist grundsätzlich gestört.

## **2. Besteht das Problem auch bei anderen PC's in a) derselben Schule b) anderen Schulen?**

Falls nein, handelt es sich um ein Problem dieses Hosts/PCs. Im Fall von a) kommt als Fehlerquelle das lokale Netzwerk in der Schule oder allenfalls der LAN-I/IPSS Router der Schule in Frage. Bei b) handelt es sich um ein zentrales Problem, das via kantonale Koordinationsstelle (KKS) an das Swisscom Helpdesk gemeldet werden muss.

### **3. Ist es ein Problem mit einzelnen Internet Sites/Hosts und/oder Services?**

Welche Site/Host mit welchem Service (http, https, …) haben Sie angesteuert? Gibt es eine Fehlermeldung? Um ein Problem mit einer einzigen Site auszuschliessen, bitte mehrere Sites wie www.swisscom.com, www.cisco.com besuchen und die Erreichbarkeit und Geschwindigkeit beurteilen.

## **4. Ist es ein Email/SMTP Problem?**

Abhängig davon, ob es sich um das Stufe 1 oder Stufe 2 Netz handelt, ist das Vorgehen unterschiedlich und muss mit der kantonalen Koordinationsstelle (KKS) abgesprochen werden.

Browsen Sie auf <http://www.openrbl.org/>< sowie [http://www.anti-abuse.org](http://www.anti-abuse.org/) "ergänzen" und geben Sie die öffentliche IP-Adresse der SecurePoP Firewall oder ev. der Schule (Stufe 2) ein. Ist die Adresse infolge von SPAM oder Missbrauch in einer Blocking List, zum Beispiel RBL/CBL registriert? Falls ja, in welcher?

## **5. Ist es ein DNS Problem?**

Können Sie **http://www.swisscom.com** und **[http://138.190.35.25](http://138.190.35.25/)** mit dem Browser öffnen? Falls nur die zweite Variante funktioniert, handelt es sich um ein lokales Einstellungsproblem.

## **6. Ist der Durchsatz "langsam"?**

Unter folgenden URLs stehen 1 MByte, 5 MByte etc. grosse Dateien zum Herunterladen zur Verfügung. www.securepop.ch/benchmark, www.ip-plus.net/benchmark. Durch Messen der Downloadzeit kann die Geschwindigkeit bestimmt und mit der Router Bandbreite der Schule verglichen werden. Router Modell und Einstellungen kontrollieren – falls 10Mbit/s Half Duplex bitte bei der KKS melden.

Falls die obigen Tests kein lokales Problem zeigen, kann via kantonale Koordinationsstelle (KKS) beim Swisscom Helpdesk ein SecurePoP Case geöffnet werden. Bitte teilen Sie die Resultate dieser Checkliste sowie Datum, Zeit, Source IP-Adressen und Destination IP-Adressen mit.